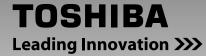

## **HD DVD player**

## HD-A30KU HD-A30KC

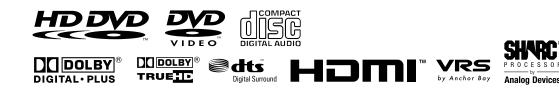

۲

## **Owner's manual**

In the spaces provided below, record the Model and Serial No. located on the rear panel of your player.

Model No.

Serial No.

Retain this information for future reference.

۲

07.10.4 8:45:02 PM

# Table of contents

| SAFETY PRECAUTIONS                   |    |
|--------------------------------------|----|
| IMPORTANT SAFETY INSTRUCTIONS        | 4  |
| Precautions                          | 5  |
| Table of contents                    |    |
| Features                             | 8  |
| Disc compatibility                   | 8  |
| Customer support                     | 9  |
| Index to parts and controls          |    |
| Accessories                          | 13 |
| Remote control                       | 13 |
| Loading batteries                    | 13 |
| Preparation                          | 14 |
| Resolution and connections           | 14 |
| Step 1: Connecting to a TV           | 15 |
| Step 2: Connecting to audio system   | 16 |
| Step 3: LAN connection               | 17 |
| Step 4: Power connection             | 17 |
| Step 5: Powering on                  | 18 |
| Step 6: Setting up the player        | 18 |
| A: Language                          | 18 |
| B: Time                              | 19 |
| C: Resolution                        |    |
| D: Audio output                      | 21 |
| E: Ethernet                          | 22 |
| Playing                              | 24 |
| Playing a disc                       | 24 |
| To pause playback                    | 25 |
| To stop playback                     | 25 |
| To resume playback from the locati   | on |
| last stopped                         |    |
| To change playback speed             |    |
| To select the sound                  |    |
| To select subtitles                  |    |
| To select the camera angle           |    |
| To locate a position                 | 27 |
| To play repeatedly                   |    |
| To check the current status          | 27 |
| HD DVD playing options in the future |    |
| A/B/C/D buttons                      |    |
| Cursor controls                      |    |
| Controller port                      |    |
| Requirements for HD DVD discs/       |    |
| Web-enabled network content          |    |
| Output sound conversion table        | 29 |

| Customizing the function settings        | 30    |
|------------------------------------------|-------|
| Settings                                 | 31    |
| Picture                                  | 31    |
| Audio                                    | 32    |
| Language                                 | 32    |
| Ethernet                                 | 34    |
| General                                  | 34    |
| Firmware update                          | 35    |
| Before calling service personnel         | 36    |
| License information on the software used |       |
| in the TOSHIBA HD DVD player             | 37    |
| Specification                            | 43    |
| Limited United States Warranty           | 44    |
| Limited Canadian Warranty                | 46    |
| INFORMATION ON CUSTOMER                  |       |
| SUPPORTBack (                            | cover |

#### Important notes about HD DVD

HD DVD with high-definition content required for HD viewing. Viewing high-definition content and up-converting DVD content may require an HDCP capable DVI or HDMI input on your display device. Up-conversion of DVD content will result in near HD picture quality. Firmware update may be required for some interactive features depending on content, which may also require an always-on broadband internet connection. Some features may require additional bandwidth. Some recordable media may not be supported. Dolby Digital Plus, Dolby TrueHD and DTS support for up to 5.1 channels (DTS HD support for DTS core only). MP3/ WMA audio files not supported. HDMI audio support for PCM only. Because HD DVD is a new format that makes use of new technologies, certain disc, digital connection and other compatibility and/or performance issues are possible. This may, in rare cases, include disc freezing while accessing certain disc features or functions, or certain parts of the disc not playing back or operating as fully intended. If you experience such issues, please refer to the FAQ sections of www.toshibahddvd.com or www.tacp.toshiba. com for information on possible work-around solutions or the availability of firmware updates that may resolve your problem, or contact Toshiba Customer Solutions. Some features subject to delayed availability. 1080p capable display required for 1080p output resolution. In some cases, the included remote control may not operate additional devices or certain features of such devices, in which case, it is suggested that you use the original remote control for the applicable device. Use of CE-Link which is a feature based on HDMI-CEC requires an HDMI-CEC compatible display device. For 24p output, content that was created in 1080p / 24 frames/sec is required. Viewing 24p output requires an HD display capable of accepting a 1080p/24Hz signal. While every effort has been made at the time of publication to ensure the accuracy of the information provided herein, product specifications, configurations, system/component/ options availability are all subject to change without notice.

#### Note

۲

 The firmware in this player can be updated. See ⇒ page 35 for details.

#### Notes on web-enabled network content

Certain HD DVD discs may contain or have the capability of downloading studio-provided, web-enabled network content. To minimize any potential compatibility and/or connectivity issues, before viewing such content, it is recommended that you perform the firmware update process to ensure that your HD DVD player is using the latest firmware version. Do not unplug or turn off the player when downloading studio-provided, web-enabled network content. Doing so may cause data stored in the player's persistent storage to be lost.

#### HD output jacks

- An HDMI jack for connecting a single cable to output video and audio signals
- Component jacks

#### Certain system requirements

For high definition video playback:

- · HD display (some discs may require HDCP capable input)
- HD DVD disc with HD content

For Dolby<sup>®</sup> Digital Plus and Dolby TrueHD multi-channel audio playback:

 A/V Receiver with HDMI<sup>™</sup> multi-channel LPCM capable audio input and 5.1 channel speaker setup.

#### **Customer support**

To reach Toshiba Customer Solutions in the U.S., please call 1 (800) 319-6684, or visit www.toshibahddvd.com or www.tacp.com/customersupport.

To reach Toshiba Customer Support in Canada, please call 1 (800) 268-3404 or visit www.toshiba.ca and click on support.

Before accessing, try updating this player's firmware. For details on how to update, see "Update (Firmware update)" (⇒ page 35).

This HD DVD player is manufactured under the HD DVD Format adopted by the DVD Forum. The DVD Forum approved AACS (Advance Access Content System) as content protection system for HD DVD format like it approved CSS (Content Scramble System) for DVD format. Therefore, certain restrictions are imposed on play, analog signal output, etc. of AACS protected contents. When you use pre-recorded contents, the contents may designate whether or not to apply such restrictions. As those restrictions may be adopted and/or changed and announced by AACS after the production of this product, the operation of this product and restrictions thereon may vary depending on the time you purchase this product as well as during the life of this product.

To obtain updated information about AACS and this product, please contact the following:

- \* In the U.S., please call 1 (800) 319-6684, or visit www. toshibahddvd.com or www.tacp.com/customersupport.
- \* In Canada, please call 1 (800) 268-3404 or visit www. toshiba.ca and click on support.

## Display

|            | $\begin{array}{c ccccccccccccccccccccccccccccccccccc$                                                                                |  |  |  |  |  |
|------------|----------------------------------------------------------------------------------------------------|--|--|--|--|--|
| No.        | Function                                                                                                    |  |  |  |  |  |
| 1          | Displays the video output format currently selected.<br>(i: interlaced, p: progressive)                                              |  |  |  |  |  |
| 2          | ► : Playing                                                                                                    |  |  |  |  |  |
| 2<br>3     | II: Pausing                                                                                                    |  |  |  |  |  |
| 4          | ►► : Fast forward playback                                                                                                    |  |  |  |  |  |
| 5          | I Fast reverse playback                                                                                                    |  |  |  |  |  |
| 6          | Shows a title number.                                                                                                    |  |  |  |  |  |
| $\bigcirc$ | HD DVD: An HD DVD is loaded.<br>DVD: A DVD is loaded.                                                                                |  |  |  |  |  |
| 8          | A CD is loaded.                                                                                                    |  |  |  |  |  |
| 9          | A disc which contains advanced content is loaded.                                                                                    |  |  |  |  |  |
|            | Total playing time is displayed.                                                                                                    |  |  |  |  |  |
|            | Remaining playing time is displayed.                                                                                                 |  |  |  |  |  |
| 12         | Shows a chapter number.                                                                                                    |  |  |  |  |  |
| (13)       | Shows a track number.                                                                                                    |  |  |  |  |  |
| 14         | Multi channel sound is output.                                                                                                    |  |  |  |  |  |
| 15         | 2ch sound is output.                                                                                                    |  |  |  |  |  |
| 16         | Playing a scene recorded with multi angles.                                                                                          |  |  |  |  |  |
| $\bigcirc$ | Playing in repeat mode.                                                                                                    |  |  |  |  |  |
| 18         | HDMI connection is verified between the player and another device.                                                                   |  |  |  |  |  |
| 19         | Displays the total playing time of the disc, elapsed<br>time, remaining time, a number of title, chapter or track,<br>messages, etc. |  |  |  |  |  |

Pressing DIMMER button on the remote control changes the brightness of the display. (Normal / dimmed / off) • Turning off the power resets this setting.

۲

۲

۲

\_\_\_| |

## Preparation (continued)

#### Step 5: Powering on

Turn on the TV or monitor, and select the input 1 which the player is connected to.

#### Press ON/STANDBY. 2

#### **ON/STANDBY** button

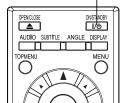

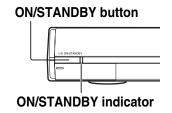

#### When the power turns on, ON/STANDBY indicator on the front panel changes color from red (standby mode) to blue (operation). Start up (and disc loading (⇒ page 24)) may take time.

When you power on this player for the first time, the setting

menu will appear. Go to Step 6 to make the necessary setup.

To power off the player Press ON/STANDBY.

#### Step 6: Setting up the player

Make the settings which are necessary to operate the player.

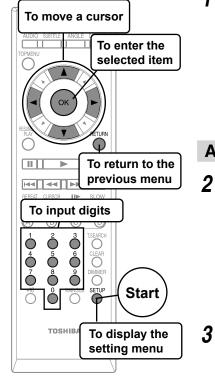

Make sure that the following menu is displayed. 1 (If not, press SETUP to display it.)

۲

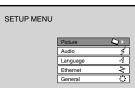

#### A: Language

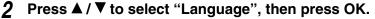

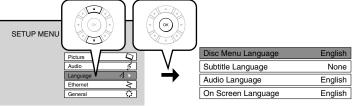

- Press  $\blacktriangle$  /  $\triangledown$  to select "On Screen Language", then press OK.

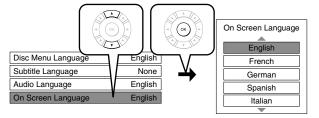

- Press  $\blacktriangle$  /  $\triangledown$  to select the language you want use for on-screen displays, 4 then press OK.
- Press RETURN or ◀ to return to the menu of step 1. 5

#### B: Time

۲

6 Press ▲ / ▼ to select "General", then press OK.

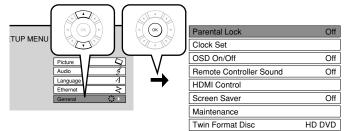

- 7 Press  $\blacktriangle$  /  $\bigtriangledown$  to select "Clock Set", then press OK.
- **8** Confirm the time is correct.
- **9** If the time is correct, select "OK" by  $\blacktriangle / \nabla$ , then press OK to return to the menu of step 6.

When the time needs to be corrected, set each item using the following buttons.

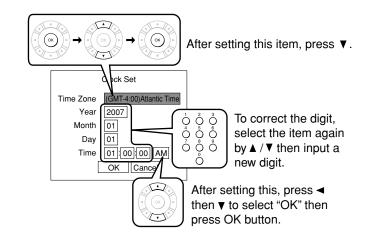

**10** Press RETURN or **◄** to return to the menu of step 1.

۲

۲

## Preparation (continued)

#### **C: Resolution**

**11** Press  $\blacktriangle$  /  $\triangledown$  to select "Picture", then press OK.

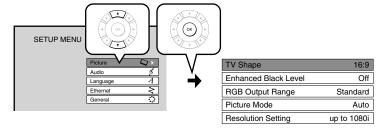

- **12** Press  $\blacktriangle$  /  $\triangledown$  to select "Resolution Setting", then press OK.
- 13 Press ▲ / ▼ to select the resolution according to the performance of your TV as shown in the table below, then press OK.

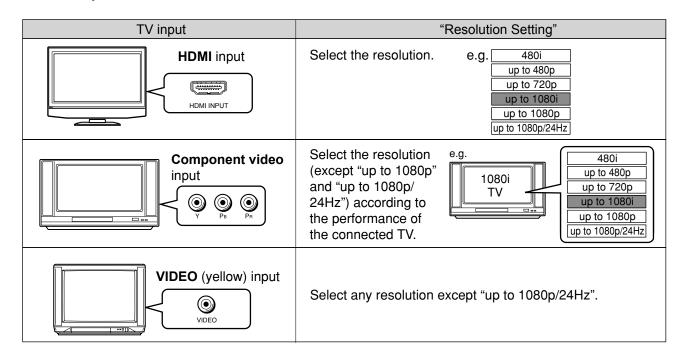

You may find that setting the output resolution of the player to match as closely as possible the native resolution of your display provides the best picture performance (e.g., 720p for 720p and 1080p for 1080p).

#### Note

۲

• In case the menu of "Resolution Setting" disappears, make composite video (yellow) connection to restore it, then select the resolution which is compatible with the connected TV.

#### For best viewing of film movie material (24p output) HD DVD DVD-Video

Movies that are produced on film, as opposed to video, are traditionally captured at a frame rate of 24 frames per second. Your player can maintain the 24 frames per second frame rate of such movies, allowing you to enjoy them in their native form. To enable this feature, connect an HD display capable of accepting a 1080p/24Hz signal and select "up to 1080p/24Hz."

#### Note

• Most film based HD DVDs display images at 24 frames per second and video based HD DVDs display images at 30 frames or 60 fields per second. Depending on the content, "up to 1080p/24Hz" may lower smoothness of playback and/or reduce vertical resolution. In the case of video based HD DVDs, we recommend that "up to 1080p/24Hz" setting is not used.

#### **14** Press RETURN or $\blacktriangleleft$ to return to the menu of step 1.

#### 20

HD-A30KUKC\_Eng.indd 20

#### **D: Audio output**

#### **15** Press $\blacktriangle$ / $\triangledown$ to select "Audio", then press OK.

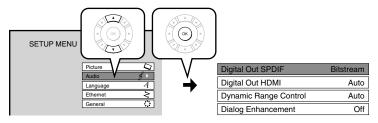

**16** When you connected an audio system to the <u>DIGITAL AUDIO OUTPUT BITSTREAM/PCM</u> jack (⇒ page 16):

۲

#### Press $\blacktriangle$ / $\triangledown$ to select "Digital Out SPDIF", then press OK.

Bitstream

Select one of the followings according to your connection, and press OK.

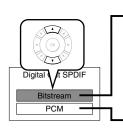

۲

#### When <u>an AV receiver or processor equipped with built-in Dolby Digital, DTS or MPEG</u> <u>decoder</u> is connected to this player.

When you play a disc recorded in Dolby Digital Plus or Dolby TrueHD format, Dolby Digital sound is output. When you play a disc recorded in DTS-HD format, the sound is converted to a DTS bitstream. If the AV receiver or processor does not support DTS, select "PCM".

PCM

#### When a 2ch digital stereo amplifier is connected to this player.

When you play an HD DVD or DVD video disc recorded in Dolby Digital, Dolby Digital Plus, Dolby TrueHD, DTS or DTS-HD format, sound is converted into PCM (2ch) format.

#### When you connected an HDMI device to the <u>HDMI OUTPUT</u> jack (⇒ page 15, 16):

#### Press $\blacktriangle$ / $\triangledown$ to select "Digital Out HDMI", then press OK.

Select one of the followings according to your connection, and press OK.

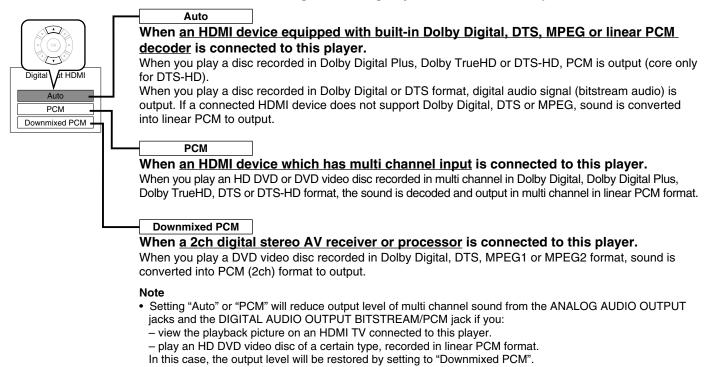

#### **17** Press RETURN or $\blacktriangleleft$ to return to the menu of step 1.

## **Preparation (continued)**

#### E: Ethernet

Perform this setting if you connect the player to your LAN (⇒ page 17). After performing this setting, you need to turn off this player and turn it on again to activate this setting. If you do not connect, skip to Step 20.

#### **18** Press $\blacktriangle$ / $\triangledown$ to select "Ethernet", then press OK.

#### **19** Press $\blacktriangle$ / $\triangledown$ to select each of the followings, then press OK.

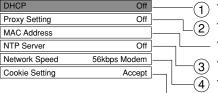

To set your network information.
To input proxy server address (when your provider requires the setting).
To display the MAC address of the player. (Fixed. No need to set.)
To adjust the player's clock via the network time protocol.
To select the speed according to the specification of your LAN.
To select whether you access "Cookies" or not.

#### 1 DHCP

۲

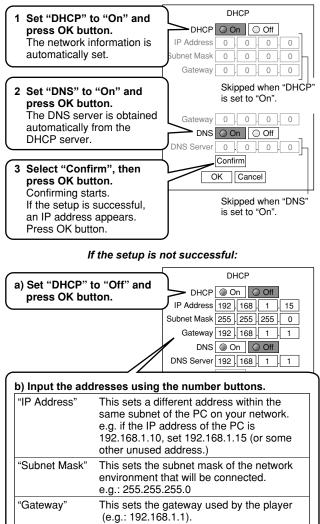

This sets the DNS server to be used by the

player (e.g.: 192.168.1.1).

c) Select "OK" and press OK button.

#### (2) Proxy Setting

Enter the proxy server address when your provider requires proxy setting.

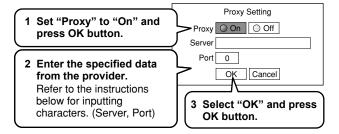

| How to input characters |                                |  |  |  |  |
|-------------------------|--------------------------------|--|--|--|--|
| OK button               | To begin or finish input.      |  |  |  |  |
| ▲ / ▼ buttons           | To select a character.         |  |  |  |  |
| ✓ / ► buttons           | To move to the next character. |  |  |  |  |
| CLEAR button            | To erase to correct.           |  |  |  |  |
| Number buttons          | To input a number.             |  |  |  |  |

#### ③ NTP Server

|        |                                                                               |   |   | NTP Server |
|--------|-------------------------------------------------------------------------------|---|---|------------|
|        | "On" or "Off" and press OK                                                    | Ļ |   | On         |
| button |                                                                               | Γ |   | Off        |
| "On"   | The player automatically accesses an internet server to adjust time protocol. |   | L |            |
| "Off"  | The player does not access<br>an internet server<br>to adjust its clock.      |   |   |            |
|        |                                                                               | ノ |   |            |

#### 22

HD-A30KUKC\_Eng.indd 22

"DNS Server

## Playing

#### Preparation

Turn on the TV or audio system and select the corresponding input source that the player is connected to.
Turn the power on. (=> page 18)

#### Playing a disc

#### HD DVD DVD-Video DVD-RW DVD-R CD

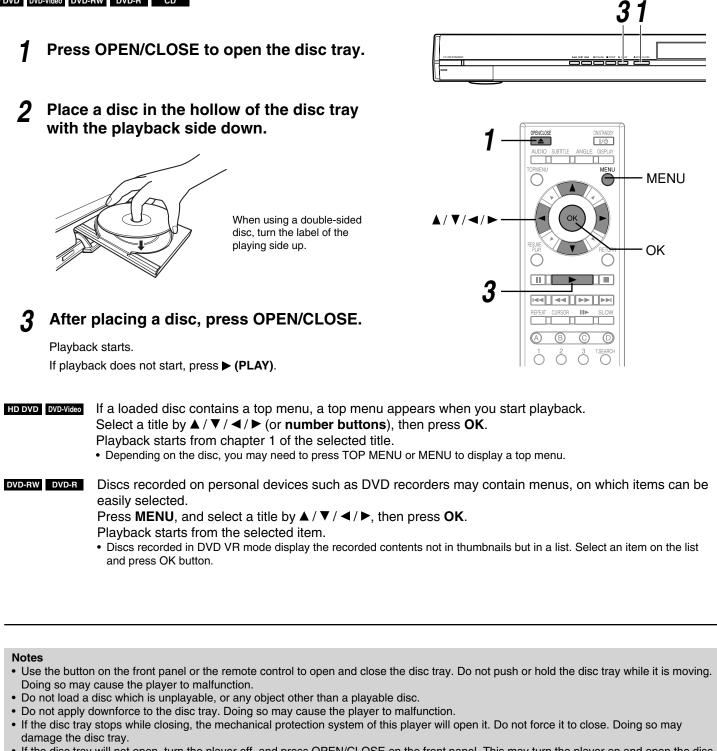

• If the disc tray will not open, turn the player off, and press OPEN/CLOSE on the front panel. This may turn the player on and open the disc tray. If it still won't open, contact TOSHIBA Customer Support.

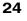

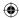

#### To pause playback

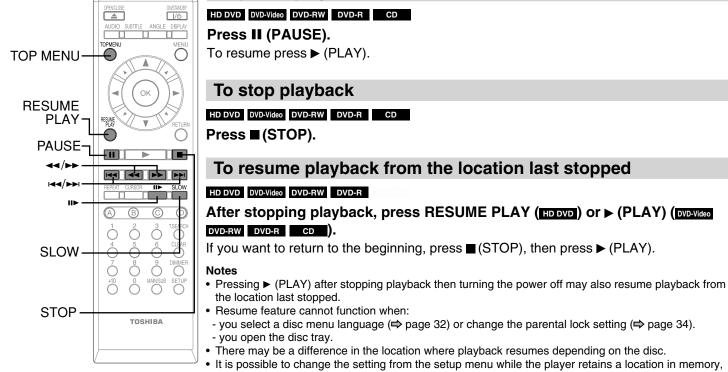

- It is possible to change the setting from the setup menu while the player retains a location in memory, however, the new setting can be valid only after the player clears the location memory, i.e., starts resume playback.
- Some discs or scenes may not permit this operation.
- While the ADV indicator on the front panel illuminates, this feature is not available.

#### To change playback speed

#### HD DVD DVD-Video DVD-RW DVD-R CD

| Button     | Function                                   | Operation                                                                                                    | To cancel |
|------------|--------------------------------------------|----------------------------------------------------------------------------------------------------|-----------|
| <b>44</b>  | Fast reverse playback                      | Pressing this button repeatedly changes the playback speed.                                                                                                    | PLAY      |
|            | Fast forward playback                      | Pressing this button repeatedly changes the playback speed.                                                                                                    | PLAY      |
| SLOW*      | Playing in slow-motion                     | Pressing this button repeatedly changes the playback speed.                                                                                                    | PLAY      |
| ┃┃▶ **     | Playing frame by frame                     | 1 Press <b>III</b> to pause playback.<br>2 Press this button repeatedly.                                                                                                    | PLAY      |
|            | To skip to the next<br>chapter/track       | Press this button once.                                                                                                    | _         |
| <b>∢</b> ∢ | To return to the previous<br>chapter/track | Pressing this button once locates the<br>beginning of the current chapter or<br>track.<br>Pressing this button twice locates the<br>beginning of the previous chapter or<br>track. | _         |
| TOP MENU   | To display a top menu                      | <ol> <li>Press this button.</li> <li>Press ▲/▼/ </li> <li>Tress OK.</li> </ol>                                                                                                    | TOP MENU  |

\* Not available in CD playback.

\*\* Some discs may not permit this operation.

#### Note

۲

 If the player freezes for about 15 minutes or more and will not respond to any buttons, holding down ON/STANDBY button on the front panel for about 10 seconds can force the player to turn off. However, this is an emergency measure, which may cause damage to the player. Avoid casual use of this measure.

## Playing (continued)

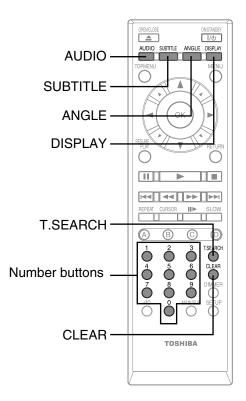

#### To select the sound

#### HD DVD DVD-Video DVD-RW DVD-R

If a disc contains several languages, you can select a preferred language from them to hear.

#### **1** During playback, press AUDIO.

The current audio setting appears. (except for some HD DVD discs)

e.g. Audio English 1

A language code (⇔ page 33) may appear.

## **2** Press AUDIO while the audio setting is displayed on the TV screen.

Notes

( )

- Some discs allow you to change audio selections only via the disc menu. If this is the case, press MENU button and choose the appropriate language from the selections on the disc menu.
- When you turn on the player or replace a disc, the player returns to the initial default setting ( page 33). Depending on a disc, a specific type of audio the disc has is output.
- Immediately after you have switched audio output modes, there may be a temporary discrepancy between the display and actual sound.

#### To select subtitles

#### HD DVD DVD-Video

You can display subtitles on the TV and select a subtitle language from those included on the disc.

#### **1** During playback, press SUBTITLE.

The current subtitle setting appears. (except for some HD DVD discs)

A language code (⇔ page 33) may appear. Each time you press ◀ / ►, "On" and "Off" alternates. Select "On" to view subtitles.

## **2** Press SUBTITLE while the subtitle setting is displayed on the TV screen.

Subtitle languages which do not appear in the setting are not included in the disc.

#### Notes

- Some discs are set to display subtitles automatically.
- Depending on the scene, subtitles may not appear immediately after you set the subtitle function to on.
- Some discs will allow you to change subtitle languages and turn subtitles on or off only via the disc menu.
- When you turn on the player or replace a disc, the player returns to the initial default setting ( page 33). Depending on a disc, a specific type of subtitles the disc has is output.
- Depending on the scene, the subtitle language may not change immediately after selected.

#### To select the camera angle

#### HD DVD DVD-Video

If the scene was recorded with multiple angles, you can easily change the camera angle of the scene you are watching.

**1** While playing a scene recorded with multiple angles (angle icon ( 2)) displayed on the TV and the front panel), press ANGLE.

The current angle setting appears. (except for some HD DVD discs)

e.g. Angle 1/6 Number of angles in the current title

2 While the angle number is displayed, press ANGLE repeatedly to select the angle number.

Notes

- You can also change the camera angle during still playback. The camera angle changes to the new setting when you resume normal playback.
- If you pause a picture immediately after changing a camera angle, the resumed playback picture may not display the new camera angle.

#### 26

#### To locate a position

#### HD DVD DVD-Video DVD-RW DVD-R CD

**1** Press T.SEARCH repeatedly to select the category.

| Category | To search by specifying:                  |
|----------|-------------------------------------------|
| Title    | Title number                              |
| Chapter  | Chapter number                            |
| Time     | Elapsed time of the current title (track) |
| Track    | Track number                              |

#### **2** Press the number buttons to enter a number.

e.g. To enter 25:

"2" → "5"

e.g. To enter 1 hour, 25 minutes, and 30 seconds:

"1" → "2" → "5" → "3"→ "0"

Pressing CLEAR resets the numbers.

#### **3** Press OK.

Playback starts from the specified location.

- Notes
- Some discs may not permit these operations.
- While the ADV indicator on the front panel illuminates, these features are not available.

#### To play repeatedly

#### DVD-Video DVD-RW DVD-R CD

#### **1** Press REPEAT.

The repeat modes are listed. (The selections on the list vary depending on category or status of a disc.)

#### **2** Press $\blacktriangle$ / $\triangledown$ to select the repeat mode.

| Mode           | To repeat:                                                                                                    |
|----------------|----------------------------------------------------------------------------------------------------|
| All Repeat     | Entire disc                                                                                                    |
| Title Repeat   | Current title                                                                                                    |
| Chapter Repeat | Current chapter                                                                                                    |
| Track Repeat   | Current track                                                                                                    |
| Disc Repeat    | Entire disc                                                                                                    |
| A-B Repeat     | You can specify a segment to repeat.<br>Select this and press OK.<br><b>( OB Repeat A Point</b> " appears.                                                                                                    |
|                | <ul> <li>Perform steps 1) and 2) below, and skip step 3.</li> <li>1) While the above display appears, press OK at a start point of a segment where you want to repeat. The display changes to <ul> <li><b>AB Repeat B Point</b></li> <li>To cancel the setting, press REPEAT.</li> </ul> </li> <li>2) Press OK at an end point of a segment where you want to repeat. Playback returns to the point A and repeats between A and B.</li> </ul> |

#### **3** Press OK.

Repeat playback starts.

Notes

۲

- Some discs may not permit repeat playback operation.
- You can cancel repeat playback also by pressing (STOP).

#### To check the current status

HD DVD DVD-Video DVD-RW DVD-R CD

#### **1** Press DISPLAY.

The display on the front panel changes to numbers of a current title, chapter or track.

e.g. CD

#### e.g. HD DVD

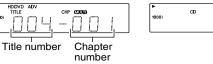

| , | TRK | 2 C h | )          |    |      |
|---|-----|-------|------------|----|------|
|   |     |       | Π          | Π  | P    |
|   |     |       | <u>'</u> ' | ن  |      |
|   |     | Tra   | ιck        | nu | mber |
|   |     |       |            |    |      |

#### **2** Press DISPLAY.

The following on-screen display appears.

#### HD DVD DVD-Video DVD-RW DVD-R

| ſ |                                                                                                    | napter number<br>le number |                                                                                                    |
|---|----------------------------------------------------------------------------------------------------|----------------------------|----------------------------------------------------------------------------------------------------|
|   | ► Title 0002 00:<br>Chapter 00003 00:                                                                                               |                            | <ul> <li>Elapsed time of a title</li> <li>Elapsed time of a chapter</li> </ul>                                                                              |
|   | Video Codec: MPEG4AVC<br>Audio: English 1<br>Subtitle: None<br>Angle: 1/1<br>Video Output: 1080i<br>Audio Output: Digital Bitstream |                            | <ul> <li>Video codec</li> <li>Language setting</li> <li>Subtitle setting</li> <li>Angle number</li> <li>Definition</li> <li>Sound output setting</li> </ul> |

CD

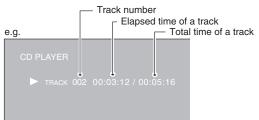

**3** Press DISPLAY to turn off the display.

## Playing (continued)

#### HD DVD playing options in the future

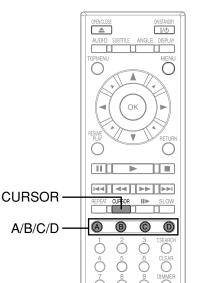

#### A/B/C/D buttons

#### HD DVD

Use these buttons as indicated by the video display during HD DVD disc playback. Depending on the disc contents, the functions of each button may differ.

#### **Cursor controls**

#### HD DVD

HD DVD

Future HD DVD discs may include game software and drawing software. If they do you can use the cursor function for some software.

1 Press CURSOR while a disc with support for cursor use is playing.

#### **2** Use the eight direction buttons to move the cursor.

The extension port may be used in the future for additional control options.

۲

Move the cursor to select the game target or selection item. For details on actual operations, also refer to the operations guide for the disc.

#### **Controller port**

#### Extension port

#### Requirements for HD DVD discs/Web-enabled network content

• An always-on broadband internet connection

• An HD DVD disc containing or having the capability of downloading studio-provided, web-enabled network content.

#### Notes

- To minimize any potential compatibility and/or connectivity issues, before attempting to view any studio-provided web-enabled, network content, it is recommended that you perform the firmware update process to ensure that your HD DVD player is using the latest firmware version.
- Toshiba is not responsible for any malfunction of the player and/or the internet connection feature due to communication errors/malfunctions
   accessible durity way broadband internet connection are other connection feature due to communication errors/malfunctions
- associated with your broadband internet connection, or other connected equipment. • Toshiba is not responsible for any trouble in your internet connection.
- If you wish to use a wireless network to connect the player, you will need to use a wireless LAN ethernet adapter to connect the player to the network.
- The features of HD DVD discs made available through the Internet Connection feature are not created or provided by Toshiba, and Toshiba is not responsible for their functionality or continued availability. Some disc related material available by the Internet Connection may not be compatible with this player. If you have questions about such content, please contact the producer of the disc.
- Some internet contents may require a higher bandwidth connection.
- Even if the player is properly connected and configured, some internet contents may not operate properly because of internet congestion, the quality or bandwidth of your internet service, problems at the provider of the content or compatibility issues.
- Some internet connection operations may not be possible due to certain restrictions set by the Internet service provider (ISP) supplying your broadband Internet connection.
- Any fees charged by an ISP including, without limitation, connection charges are your responsibility.
- A 10 Base-T or 100 Base-TX LAN port is required for connection to this player. If your internet service does not allow for such a connection, you will not be able to connect the player.
- A DSL modem is required to use DSL service and a cable modem is required to use cable modem service. Depending on the access method of and subscriber agreement with your ISP, you may not be able to use the internet connection feature contained in this player or you may be limited to the number of devices you can connect at the same time. (If your ISP limits subscription to one device, this player may not be allowed to connect when a PC is already connected.)
- The use of a "Router" may not be allowed or its usage may be limited depending on the policies and restrictions of your ISP. For details, contact your ISP directly.

#### 28

HD-A30KUKC\_Eng.indd 28

( )

## Output sound conversion table

| Disc                             | ADV       | منام                    | formed  | "Digital Out SPDIF" "Digital Out HDMI" |                      | gital Out HDMI"         |                              |                      |
|----------------------------------|-----------|-------------------------|---------|----------------------------------------|----------------------|-------------------------|------------------------------|----------------------|
| Disc                             | indicator | Audio format            |         | Bitstream                              | PCM                  | Auto                    | PCM <sup>2</sup>             | Downmixed PCM        |
| HD DVD Video<br>Advanced ADV     | ADV       | DD Plus/Dolby<br>TrueHD |         | Dolby Bitstream                        | 2ch PCM              | Depend on HDMI receiver | up to 5.1ch PCM <sup>3</sup> | 2ch PCM <sup>1</sup> |
| content                          |           | dts-HD/L-PCM            |         | DTS Bitstream                          | 2ch PCM              |                         |                              |                      |
|                                  |           | DD plus                 |         | Bitstream                              | 2ch PCM              | Depend on HDMI receiver | up to 5.1ch PCM <sup>2</sup> | 2ch PCM              |
|                                  |           | True HD                 | 48kHz   | Dolby Bitstream                        | 2ch PCM              | Depend on HDMI receiver | up to 5.1ch PCM              | 2ch PCM              |
|                                  |           |                         | 96kHz   | Dolby Bitstream                        | 2ch PCM <sup>1</sup> | Depend on HDMI receiver | up to 5.1ch PCM              | 2ch PCM <sup>1</sup> |
|                                  |           |                         | 192kHz  | Dolby Bitstream                        | 2ch PCM <sup>1</sup> | Depend on HDMI receiver | 2ch PCM <sup>1</sup>         | 2ch PCM <sup>1</sup> |
| HD DVD Video<br>Standard content | (off)     | dts-HD                  |         | Bitstream                              | 2ch PCM              | Depend on HDMI receiver | up to 5.1ch PCM <sup>2</sup> | 2ch PCM              |
| Stanuaru content                 |           | L-PCM                   | 48kHz   | DTS Bitstream                          | 2ch PCM              | Depend on HDMI receiver | up to 5.1ch PCM              | 2ch PCM              |
|                                  |           |                         | 96kHz   | DTS Bitstream                          | 2ch PCM <sup>1</sup> | Depend on HDMI receiver | up to 5.1ch PCM <sup>3</sup> | 2ch PCM <sup>1</sup> |
|                                  |           |                         | 192kHz  | DTS Bitstream                          | 2ch PCM <sup>1</sup> | Depend on HDMI receiver | 2ch PCM <sup>3</sup>         | 2ch PCM <sup>1</sup> |
|                                  |           | MPEG                    |         | Bitstream                              | 2ch PCM              | Depend on HDMI receiver | 2ch PCM                      | 2ch PCM              |
|                                  |           | DD                      |         | Bitstream                              | 2ch PCM              | Depend on HDMI receiver | up to 5.1ch PCM              | 2ch PCM              |
|                                  |           | L-PCM                   | 48kHz   | 2ch PCM                                | 2ch PCM              | 2ch PCM                 | 2ch PCM                      | 2ch PCM              |
| DVD-Video                        | (off)     |                         | 96kHz   | 2ch PCM <sup>1</sup>                   | 2ch PCM <sup>1</sup> | 2ch PCM                 | 2ch PCM <sup>3</sup>         | 2ch PCM <sup>1</sup> |
|                                  |           | dts                     |         | Bitstream                              | 2ch PCM              | Depend on HDMI receiver | up to 5.1ch PCM              | 2ch PCM              |
|                                  |           | MPEG                    |         | Bitstream                              | 2ch PCM              | Depend on HDMI receiver | 2ch PCM                      | 2ch PCM              |
| CD                               | (off)     | L-PCM                   | 44.1kHz | 2ch PCM                                | 2ch PCM              | 2ch PCM                 | 2ch PCM                      | 2ch PCM              |
| CD                               | (off)     | dts                     | 44.1kHz | Bitstream                              | 2ch PCM              | Depend on HDMI receiver | up to 5.1ch PCM              | 2ch PCM              |
|                                  |           | DD                      |         | Bitstream                              | 2ch PCM              | Depend on HDMI receiver | 2ch PCM                      | 2ch PCM              |
| DVD-VR                           | (off)     | L-PCM                   |         | 2ch PCM                                | 2ch PCM              | 2ch PCM                 | 2ch PCM                      | 2ch PCM              |
|                                  |           | MPEG                    |         | Bitstream                              | 2ch PCM              | Depend on HDMI receiver | 2ch PCM                      | 2ch PCM              |

1: Downsampled PCM.

 Downsampled Form.
 Up to 5.1 channel PCM audio output is possible only when the connected device supports multi channel output.
 This output format is possible when the resolution setting is "720p", "1080j" or "1080p". When the resolution setting is set to "480p", this output format depends on HDMI receiver.

#### Notes

۲

• The main title content of most movie HD DVD discs is "advanced content". The player turns on the ADV indicator when an HD DVD disc which includes such content is loaded.

۲

• The DIGITAL AUDIO OUTPUT BITSTREAM/PCM jack may not output sound you select. In this instance, set "Digital Out SPDIF" to "PCM". • The ANALOG AUDIO OUTPUT jacks always output 2ch sound only.

You can change the default settings to customize performance to your preference.

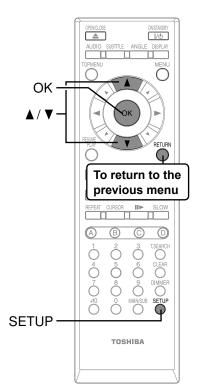

#### **1** During stop, press SETUP.

۲

"SETUP MENU" appears.

- 2 Press ▲ / ▼ to select the group that contains a desired item, then press OK.
- **3** Press  $\blacktriangle$  /  $\triangledown$  to select the setting item, then press OK.
- 4 Refer to the explanations on pages beginning from 31, to change the selection by  $\blacktriangle$  /  $\triangledown$  or other buttons, then press OK.
- **5** Repeat step 3 and 4 to set other items if necessary.
- **6** Press SETUP.

"SETUP MENU" disappears and the setting is completed.

| Group    | Setting                  | Disc                             | Details                                                                                                    | Page |
|----------|--------------------------|----------------------------------|----------------------------------------------------------------------------------------------------|------|
| Picture  | TV Shape                 | HD DVD DVD-Video DVD-RW DVD-R CD | To select a picture size according to the aspect ratio of your TV.                                                                | 31   |
|          | Enhanced Black<br>Level  | HD DVD DVD-Video DVD-RW DVD-R    | To select the black level (0 IRE or 7.5 IRE).                                                                                     | 31   |
|          | RGB Output Range         | HD DVD DVD-Video DVD-RW DVD-R    | To select the RGB range according to the output range of the connected DVI monitor.                                               | 31   |
|          | Picture Mode             | HD DVD DVD-Video DVD-RW DVD-R    | To select the system of output signal corresponding to playback source. (Only when connected to a PROGRESSIVE TV.)                | 32   |
|          | Resolution Setting       | HD DVD DVD-Video DVD-RW DVD-R    | To select the resolution of the player's output, according to the connected TV.                                                   | 20   |
| Audio    | Digital Out SPDIF        | HD DVD DVD-Video DVD-RW DVD-R CD | To select the output sound format when connecting the DIGITAL AUDIO OUTPUT jack.                                                  | 21   |
|          | Digital Out HDMI         | HD DVD DVD-Video DVD-RW DVD-R CD | To select the output sound format when connecting the HDMI OUTPUT jack.                                                           | 21   |
|          | Dynamic Range<br>Control | HD DVD DVD-Video DVD-RW DVD-R    | To turn on or off a function that makes faint sounds<br>easier to hear even if you lower the volume during<br>late-hour playback. | 32   |
|          | Dialog Enhancement       | HD DVD DVD-Video DVD-RW DVD-R    | To turn on or off a function that increases dialog volume of a disc playback.                                                     | 32   |
| Language | Disc Menu Language       | HD DVD DVD-Video                 | To select a preferred language for disc menus.                                                                                    | 32   |
|          | Subtitle Language        | HD DVD DVD-Video                 | To select a preferred language for subtitles.                                                                                     | 33   |
|          | Audio Language           | HD DVD DVD-Video                 | To select a preferred language for the sound track.                                                                               | 33   |
|          | On Screen Language       | HD DVD DVD-Video DVD-RW DVD-R CD | To select a preferred language for on-screen displays.                                                                            | 33   |
| Ethernet |                          | HD DVD                           | To set up internet connection feature.                                                                                            | 22   |

#### 30

| Group   | Setting                    | Disc                             | Details                                                                                               | Page |
|---------|----------------------------|----------------------------------|----------------------------------------------------------------------------------------------------|------|
| General | Parental Lock              | HD DVD DVD-Video                 | To turn the parental lock function on or off.                                                         | 34   |
|         | Clock Set                  | HD DVD DVD-Video DVD-RW DVD-R CD | To set the clock of the player.                                                                       | 19   |
|         | OSD On/Off                 | HD DVD DVD-Video DVD-RW DVD-R CD | To activate or deactivate the operational status display on the TV screen.                            | 35   |
|         | Remote Controller<br>Sound | HD DVD DVD-Video DVD-RW DVD-R CD | To turn on or off the confirmation beeper<br>announcing when each remote command is<br>received.      | 35   |
|         | HDMI Control               | HD DVD DVD-Video DVD-RW DVD-R CD | To turn on or off the features offered with CEC (Consumer Electronics Control).                       | 35   |
|         | Screen Saver               | HD DVD DVD-Video DVD-RW DVD-R CD | To turn on or off the screen saver (screen protection to prevent image burn).                         | 35   |
|         | Maintenance                | HD DVD DVD-Video DVD-RW DVD-R CD | To reset player options to factory defaults or check for firmware updates.                            | 35   |
|         | Twin Format Disc           | HD DVD                           | To select the layer to play of an HD DVD Twin<br>Format Disc. (Not available while a disc is loaded.) | 35   |

#### Settings

۲

• Actual effects of these settings may vary depending on performance of connected device.

#### TV Shape

Picture

Note

| i v Snape      |                                                                                                    |
|----------------|----------------------------------------------------------------------------------------------------|
| 16:9           | Select when a 16:9 wide TV is connected.                                                                                                  |
| 4:3            | Select when a standard 4:3 TV is connected.<br>Displays pictures cropped to fill your TV screen. Both of the picture's sides are cut off. |
| 4:3 Letter Box | Select when a standard 4:3 TV is connected.<br>Displays theatrical images with masking bars above and below the picture.                  |
| Notes          | · ·                                                                                                    |

• When an HD DVD disc or a DVD video disc has a particular available picture shape, the contents may not be compatible with other picture shapes.

DVD video discs containing 4:3 picture only always display 4:3 pictures regardless of this setting.
If "16:9" is selected while connecting a 4:3 TV, playback pictures may be distorted horizontally or shrink vertically. Make this setting

according to your TV shape.

Actual picture shape may depend on signal types of broadcasts or input sources, or settings on the connected TV. Refer to the owner's manual of your TV.

#### Enhanced Black Level

| On   | To display deeper, richer black than in "Off" setting. (0 IRE) |  |  |  |  |  |
|------|----------------------------------------------------------------|--|--|--|--|--|
| Off  | Normal black level. (7.5 IRE)                                  |  |  |  |  |  |
| Note |                                                                |  |  |  |  |  |

• Effective only in 480i output from the COMPONENT VIDEO OUTPUT jacks or the VIDEO OUTPUT jack.

| RGB Output Range |                                    |  |  |  |
|------------------|------------------------------------|--|--|--|
| Standard         | For a monitor of RGB range 16-235. |  |  |  |
| Enhanced         | For a monitor of RGB range 0-255.  |  |  |  |
| Noto             |                                    |  |  |  |

Note
If "Standard" pales black or "Enhanced" blackens too much, change the setting.

(Continued) 31

07.10.4 8:45:19 PM

## Customizing the function settings (Continued)

۲

#### **Picture Mode**

There are two types of source content in pictures recorded in DVD video discs: film content (pictures recorded from films at 24 frames per second) and video content (video signals recorded at 30 frames per second). Make this selection according to the type of content being viewed.

| Film  | The player converts film content pictures in the progressive output format appropriately. Suitable for playback of film content pictures.                                                              |
|-------|----------------------------------------------------------------------------------------------------|
| Video | The player filters video signal, and converts it in the progressive output format appropriately. Suitable for playback of video content pictures.                                                      |
| Auto  | Select this position normally. The player automatically detects source content, film or video, of playback source, and converts that signal in the progressive output format in an appropriate method. |

#### Note

• The player may not be able to detect the source (film or video) of some material. If you notice undesirable picture performance, try selecting "Film" or "Video".

#### **Resolution Setting**

See ⇒ page 20.

#### Audio

۲

**Digital Out SPDIF** 

See ⇒ page 21.

Digital Out HDMI

See ⇒ page 21.

. .

#### Dynamic Range Control

| To turn on or off a function that makes faint sounds easier to hear even if you lower the volume during late-hour playback. |                                                                                                    |  |  |  |  |
|----------------------------------------------------------------------------------------------------|----------------------------------------------------------------------------------------------------|--|--|--|--|
| Auto                                                                                                    | While playing an HD DVD video disc recorded in Dolby TrueHD format, this function will be automatically activated or disabled according to certain command included in the content. For other discs, this function is activated. |  |  |  |  |
| On                                                                                                    | This function is activated.                                                                                                    |  |  |  |  |
| Off                                                                                                    | This function is disabled.                                                                                                    |  |  |  |  |

Notes

• This function is effective only in playback of HD DVD or DVD video discs recorded in Dolby Digital, Dolby Digital Plus or Dolby TrueHD format.

- The effect level of this function vary depending on the disc.
- Not effective in Dolby TrueHD 96 kHz 5.1 channel sound.

#### **Dialog Enhancement**

| To turn on or off a function that increases dialog volume of a disc playback. |                             |  |  |  |  |  |
|-------------------------------------------------------------------------------|-----------------------------|--|--|--|--|--|
| On                                                                            | This function is activated. |  |  |  |  |  |
| Off                                                                           | This function is disabled.  |  |  |  |  |  |
| Notes                                                                         |                             |  |  |  |  |  |

This function is effective only in playback of Dolby Digital recorded HD DVD or DVD video discs.

• The effect level of this function vary depending on the disc.

#### Language

| Disc Menu La                                                                                          | Disc Menu Language                                                                                      |  |  |  |
|----------------------------------------------------------------------------------------------------|----------------------------------------------------------------------------------------------------|--|--|--|
| To select a preferred language for disc menus.                                                        |                                                                                                    |  |  |  |
| English / French / German / Spanish / Italian / Dutch / Russian / Swedish / Finnish / Greek / Turkish |                                                                                                    |  |  |  |
| Other To make a further language choice.                                                              |                                                                                                    |  |  |  |
| Refer to "How to select a language" (⇒ page 33).                                                      |                                                                                                    |  |  |  |
| Note                                                                                                  | mouthe played in a different language from that you calented as the disc may contain alternate language |  |  |  |

• Some discs may be played in a different language from that you selected, as the disc may contain alternate language.

#### Subtitle Language

| To select a preferred language for subtitles.                                                         |                                                  |  |  |  |  |
|----------------------------------------------------------------------------------------------------|--------------------------------------------------|--|--|--|--|
| English / French / German / Spanish / Italian / Dutch / Russian / Swedish / Finnish / Greek / Turkish |                                                  |  |  |  |  |
| None                                                                                                  | To disable subtitles.                            |  |  |  |  |
| Other                                                                                                 | To make a further language choice.               |  |  |  |  |
|                                                                                                    | Refer to "How to select a language" (⇔ page 33). |  |  |  |  |

۲

Notes

Some discs may be set to display subtitles in a different language from that you selected, as the disc may contain alternate language.
Some discs allow you to change subtitle selections only via the disc menu. In this case, press MENU button and choose the appropriate

subtitle language from the selection on the disc menu.

#### Audio Language

| To select a pre                                                                                       | To select a preferred language for the sound track. |  |  |  |  |
|----------------------------------------------------------------------------------------------------|-----------------------------------------------------|--|--|--|--|
| English / French / German / Spanish / Italian / Dutch / Russian / Swedish / Finnish / Greek / Turkish |                                                     |  |  |  |  |
| Other                                                                                                 | To make a further language choice.                  |  |  |  |  |
|                                                                                                    | Refer to "How to select a language" (⇒ page 33).    |  |  |  |  |
| Note                                                                                                  |                                                     |  |  |  |  |

NoteSome discs may be played in a different language from that you selected, as the disc may contain alternate language.

#### On Screen Language

To select a preferred language for on-screen displays. English / French / German / Spanish / Italian / Dutch / Russian / Swedish / Finnish / Greek / Turkish

#### How to select a language:

| 1) Obtain the code from the list below.                                                   | e.g.                 |
|-------------------------------------------------------------------------------------------|----------------------|
| ,                                                                                         |                      |
| <ul><li>2) Enter the code as below.</li><li>3) Select "OK" and press OK button.</li></ul> | ▲/▼ to change U S OK |
|                                                                                           |                      |

#### Language code list

۲

| Code     | Language        | Code | Language        | Code | Language         | Code | Language       | Code | Language   |
|----------|-----------------|------|-----------------|------|------------------|------|----------------|------|------------|
|          | No alternate    | CA   | Catalan         | IN   | Indonesian       | NE   | Nepali         | ST   | Sesotho    |
|          | language        | CO   | Corsican        | IS   | Icelandic        | NO   | Norwegian      | SU   | Sundanese  |
| CHI (ZH) | Chinese         | CS   | Czech           | IW   | Hebrew           | OC   | Occitan        | SV   | Swedish    |
| DUT (NL) | Dutch           | CY   | Welsh           | JI   | Yiddish          | OM   | (Afan) Oromo   | SW   | Swahili    |
| ENG (EN) | English         | DA   | Danish          | JW   | Javanese         | OR   | Oriya          | TA   | Tamil      |
| FRE (FR) | French          | DZ   | Bhutani         | KA   | Georgian         | PA   | Panjabi        | TE   | Telugu     |
| GER (DE) | German          | EL   | Greek           | KK   | Kazakh           | PL   | Polish         | TG   | Tajik      |
| TA (IT)  | Italian         | EO   | Esperanto       | KL   | Greenlandic      | PS   | Pashto, Pushto | TH   | Thai       |
| JPN (JA) | Japanese        | ET   | Estonian        | KM   | Cambodian        | PT   | Portuguese     | TI   | Tigrinya   |
| KOR (KO) | Korean          | EU   | Basque          | KN   | Kannada          | QU   | Quechua        | TK   | Turkmen    |
| MAY (MS) | Malay           | FA   | Persian         | KS   | Kashmiri         | RM   | Rhaeto-Romance | TL   | Tagalog    |
| SPA (ES) | Spanish         | FI   | Finnish         | KU   | Kurdish          | RN   | Kirundi        | TN   | Setswana   |
| AA       | Afar            | FJ   | Fiji            | KY   | Kirghiz          | RO   | Rumanian       | TO   | Tongan     |
| AB       | Abkhazian       | FO   | Faroese         | LA   | Latin            | RU   | Russian        | TR   | Turkish    |
| AF       | Afrikaans       | FY   | Frisian         | LN   | Lingala          | RW   | Kinyarwanda    | TS   | Tsonga     |
| AM       | Amharic         | GA   | Irish           | LO   | Laotian          | SA   | Sanskrit       | TT   | Tatar      |
| AR       | Arabic          | GD   | Scottish Gaelic | LT   | Lithuanian       | SD   | Sindhi         | TW   | Twi        |
| AS       | Assamese        | GL   | Galician        | LV   | Latvian, Lettish | SG   | Sango          | UK   | Ukrainian  |
| AY       | Aymara          | GN   | Guarani         | MG   | Malagasy         | SH   | Serbo-Croatian | UR   | Urdu       |
| AZ       | Azerbaijani     | GU   | Gujarati        | MI   | Maori            | SI   | Singhalese     | UZ   | Uzbek      |
| BA       | Bashkir         | HA   | Hausa           | MK   | Macedonian       | SK   | Slovak         | VI   | Vletnamese |
| BE       | Belorussian     | HI   | Hindi           | ML   | Malayalam        | SL   | Sovenian       | VO   | Volapük    |
| BG       | Bulgarian       | HR   | Croatian        | MN   | Mongolian        | SM   | Samoan         | WO   | Wolof      |
| BH       | Bihari          | HU   | Hungarian       | MO   | Moldavian        | SN   | Shona          | XH   | Xhosa      |
| BI       | Bislama         | HY   | Armenian        | MR   | Marathi          | SO   | Somali         | YO   | Yoruba     |
| BN       | Bengali, Bangla | IA   | Interlingua     | MT   | Maltese          | SQ   | Albanian       | ZU   | Zulu       |
| BO       | Tibetan         | IE   | Interlingue     | MY   | Burmese          | SR   | Serbian        |      | ·          |
| BR       | Breton          | IK   | Inupiak         | NA   | Nauru            | SS   | Siswati        | ]    |            |

Cancel

## **Customizing the function settings (Continued)**

#### Ethernet

See ⇒ page 22.

#### General

۲

#### Parental Lock

HD DVD and DVD video discs equipped with the Parental Lock function have a predetermined limitation level. The limitation level or limitation method may differ depending on the disc. For example the whole contents of a disc may not be played back, or an extreme violent scene may be cut or replaced automatically by another scene.

#### Important

 Depending on discs, it may not be evident whether the disc is compatible with Parental Lock function. Make sure that Parental Lock function you set is activated correctly.

#### 1 Enter a 4-digit password by using the number buttons, then press OK button.

When you use the player for the first time, set a new password of 4-digit. If you make a mistake entering your password, press CLEAR button before pressing OK button, and re-enter the correct password.

#### 2 Set the details.

#### a) Select "On" or "Off" by pressing ▲ / ▼ buttons.

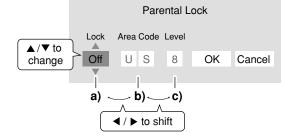

**On** Select this to activate Parental Lock function or to change the setting.

#### Off

Deactivates the Parental Lock function. Skip b) and c) to go to  $\bf 3$ .

b) Enter the code of a country/area whose standards were used to rate a disc, referring to the list below.

| Country/Area    | Code | Country/Area       | Code | Country/Area   | Code |
|-----------------|------|--------------------|------|----------------|------|
| AUSTRALIA       | AU   | INDONESIA          | ID   | SPAIN          | ES   |
| BELGIUM         | BE   | ITALY              | IT   | SWEDEN         | BE   |
| CANADA          | CA   | JAPAN              | JP   | SWITZERLAND    | СН   |
| CHINA           | CN   | MALAYSIA           | MY   | TAIWAN         | TW   |
| CHINA HONG KONG | нк   | NETHERLANDS        | NL   | THAILAND       | TH   |
| DENMARK         | DK   | NORWAY             | NO   | UNITED KINGDOM | GB   |
| FINLAND         | FI   | PHILIPPINES        | PH   | UNITED STATES  | US   |
| FRANCE          | FR   | RUSSIAN FEDERATION | RU   |                | •    |
| GERMANY         | DE   | SINGAPORE          | SG   |                |      |

#### c) Select the desired limitation level.

Unless the Parental Lock function is set to "Off", a disc that has a higher limitation level than your selected limitation level cannot be played back. For example, if you select level 7, discs exceeding level 8 are locked and cannot be played back.

When "US" is selected, its limitation level corresponds to the following settings.

Level 7: NC-17 Level 6: R Level 4: PG13 Level 3: PG Level 1: G

#### 3 Select "OK" then press OK button.

■ To change the limitation level of Parental Lock function Follow steps 1 - 3 above.

#### To change the password

- 1 At step 1, press STOP button 4 times then press OK button. The password is cleared.
- 2 Enter a new 4-digit password by using the number buttons.
- 3 Press OK button.

#### 34

HD-A30KUKC\_Eng.indd 34

#### 07.10.4 8:45:21 PM

#### Clock Set See ⇒ page 19.

| OSD On/Off              |                                                                        |  |  |  |
|-------------------------|------------------------------------------------------------------------|--|--|--|
| On                      | Activates the operational status display (e.g., ►) on the TV screen.   |  |  |  |
| Off                     | Deactivates the operational status display (e.g., ►) on the TV screen. |  |  |  |
|                         |                                                                        |  |  |  |
| Remote Controller Sound |                                                                        |  |  |  |
| On                      | Turns on the beep sound.                                               |  |  |  |
| Off                     | Turns off the beep sound.                                              |  |  |  |

#### HDMI Control (CE-Link)

| To turn on or off the features offered with CEC (Consumer Electronics Control) when an HDMI device is connected to this player.<br>Use of HDMI Control which is a feature based on HDMI-CEC requires an HDMI-CEC compatible display device. |                                                                                                    |  |  |  |
|----------------------------------------------------------------------------------------------------|----------------------------------------------------------------------------------------------------|--|--|--|
| Enable HDMI<br>control                                                                                                    | Select "On" to control this player using the remote control of your TV.<br>To disable this function, select "Off".                                                                                                    |  |  |  |
| OneTouchPlay                                                                                                    | (Only when "Enable HDMI control" is set to "On")<br>Select "On" to turn the connected TV on if it is off and set its input to the player automatically to display the<br>player's picture, by pressing one of ► (PLAY), MENU, RESUME PLAY, TOP MENU buttons.<br>To disable this function, select "Off". |  |  |  |
| SystemStandby                                                                                                    | (Only when "Enable HDMI control" is set to "On")<br>Select "On" to turn off both the player and the connected TV from the TV's remote control.<br>To disable this function, select "Off".                                                                                                    |  |  |  |
| Notes                                                                                                    |                                                                                                    |  |  |  |

۲

Notes
Depending on the specifications of your TV, this function does not work even when your TV is HDMI-compatible.
All the above features may not always work on all compatible TVs.

| Screen Saver   |                                                                                            |
|----------------|--------------------------------------------------------------------------------------------|
| Auto Power Off | Turns the player off if stop mode or picture pausing continues for about 20 minutes.       |
| On             | Activates the screen saver if stop mode or picture pausing continues for about 20 minutes. |
| Off            | Deactivates the screen saver.                                                              |
| Notes          |                                                                                            |

Toshiba does not guarantee that this function will protect your display.
To close the screen saver, press any button on the player or the remote control.
When an HD DVD disc is used, this function activates only in stop mode.

| Maintenance                 |                                                                                                    |
|-----------------------------|----------------------------------------------------------------------------------------------------|
| Initialize                  | To reset all the settings listed on ⇒ page 30, 31 to factory set default.<br>Press ◄ / ► buttons to select "Yes" then press OK button.                                                                                                    |
| Update (Firmware<br>update) | <ul> <li>If you have a broadband internet service, you may obtain firmware update over the internet using the LAN port on the back of your player.</li> <li>BEFORE BEGINNING THE FIRMWARE UPDATE PROCESS, BE SURE TO REMOVE ANY DISCS FROM YOUR PLAYER.<br/>Please configure the LAN port (⇒ page 17). You may need to turn on DHCP and DNS (⇒ page 22).</li> <li>Press SETUP and select "General" &gt; "Maintenance". Follow the instructions on the screen.</li> <li>If a firmware update is available for your player, the player will download it. Once the firmware update download process has finished, the player's power will automatically switch off. You must wait until this process has finished.</li> <li>DO NOT UNPLUG, TURN OFF, OR USE ANY OTHER FEATURE OF YOUR PLAYER DURING THE FIRMWARE UPDATE PROCESS. Doing so will cause the writing of the firmware update to the player to be halted and the player may no longer operate properly. If the player stops working, please contact Toshiba Customer Solutions at (800) 319-6684.</li> <li>If no firmware update is available, the player will quickly exit the firmware update process.</li> </ul> |
| Persistent Storage          | To open the menu to control player's memory allocated for content.<br>The menu selections will vary depending on the content. Operate following the instructions displayed on your screen.                                                                                                    |
| Twin Format Disc            |                                                                                                    |
| To select a layer to pl     | ay, HD DVD or DVD of an HD DVD Twin Format Disc. (Not available if a disc is loaded.)                                                                                                    |

#### HD DVD DVD Only the HD DVD layer is played. Only the DVD layer is played. Note

• For combination discs, select the desired version by disc side (see label for information).

## Before calling service personnel

Before accessing, try updating this player's firmware. For details on how to update, see "Update (Firmware update)" (⇒ page 35).

If you experience any of the following difficulties while using this unit, check the list below before consulting your nearest Toshiba dealer.

| Symptom                                      | Remedy                                                                                                    | Page |
|----------------------------------------------|----------------------------------------------------------------------------------------------------|------|
| No power.                                    | Is the power plug disconnected? Check the power connection.                                                                                                    | 17   |
| No picture.                                  | <ul> <li>Is the cable for connecting the player and TV disconnected or not connected properly?<br/>Check the connections.</li> </ul>                                                                                                    |      |
|                                              | Switch the input of the connected TV to the signal from the player.                                                                                                    |      |
|                                              | • Are both the HDMI OUTPUT jack and the COMPONENT VIDEO OUTPUT jacks connected simultaneously? Select either connection and make the appropriate setting.                                                                                                    |      |
|                                              | <ul> <li>In case the menu of "Resolution Setting" disappears, make composite video (yellow)<br/>connection to restore it, then select the resolution which is compatible with the connected<br/>TV.</li> </ul>                                                                                                    |      |
| No sound.                                    | Is the audio cable disconnected?                                                                                                    |      |
|                                              | • Is the volume of the device turned down to the minimum level? Check the volume.                                                                                                    |      |
|                                              | • Switch the audio input of the device connected by the audio cable to the input from the player.                                                                                                    |      |
|                                              | • Set "Digital Out SPDIF" or "Digital Out HDMI" properly in accordance with the connected device and connection procedure.                                                                                                    |      |
|                                              | Change the output resolution so that sound can be heard.                                                                                                    |      |
|                                              | • If using the optical digital output for a Dolby Digital Plus, Dolby TrueHD, DTS-HD or DTS soundtrack, be sure your AV receiver or processor is set to use the input connected to your player and is set to decode a DTS bitstream. If your AV receiver or processor does not support DTS, select PCM output on the player. | 21   |
| The disc does not play.                      | Make sure the disc type can be played with the player.                                                                                                    |      |
|                                              | Is the disc dirty or scratched? Check or clean the disc.                                                                                                    | 8    |
|                                              | <ul> <li>If the disc is a DVD-RW or DVD-R disc, finalize the disc before attempting to play it with<br/>the player.</li> </ul>                                                                                                    | -    |
|                                              | • If the disc includes parent lock support, playback is restricted while the parent lock of the player is set. Cancel Parental Lock or change the restriction level.                                                                                                    | 34   |
| Playback picture has noise.                  | <ul> <li>If video from the player is watched via a video recorder or on a TV with a built-in video<br/>recorder, the copy guard may prevent images from being displayed properly. Be sure to<br/>connect the player directly to the TV.</li> </ul>                                                                           | 15   |
| Playback picture does not move smoothly.     | <ul> <li>"Resolution Setting" &gt; "up to 1080p/24Hz" is selected. Change the setting.</li> </ul>                                                                                                    | 20   |
| The remote control does not work.            | Are the batteries of the remote control dead? Replace the batteries.                                                                                                    |      |
|                                              | Make sure the remote control is within range and pointed in the correct direction.                                                                                                    | 13   |
| HDMI Control (CE-Link) does not work.        | <ul> <li>Make sure the HDMI cable is firmly connected, then turn on both the TV and the player<br/>again.</li> </ul>                                                                                                    | 35   |
| Screen freezes and no buttons work.          | <ul> <li>Pressing ON/STANDBY button on the player for approximately ten seconds forces the<br/>player to turn off. Turn the player off and then on again.</li> </ul>                                                                                                    | -    |
| After powering on, "Clock Set" menu appears. | • The power supply to the player may have been disconnected. Reset the clock.                                                                                                    | 19   |

\_\_\_\_|

36

۲

TO USE THE PROGRAM (INCLUDING BUT NOT LIMITED TO LOSS OF DATA OR DATA BEING RENDERED INACCURATE OR LOSSES SUSTAINED BY YOU OR THIRD PARTIES OR A FAILURE OF THE PROGRAM TO OPERATE WITH ANY OTHER PROGRAMS), EVEN IF SUCH HOLDER OR OTHER PARTY HAS BEEN ADVISED OF THE POSSIBILITY OF SUCH DAMAGES.

END OF TERMS AND CONDITIONS

How to Apply These Terms to Your New Programs

If you develop a new program, and you want it to be of the greatest possible use to the public, the best way to achieve this is to make it free software which everyone can redistribute and change under these terms.

To do so, attach the following notices to the program. It is safest to attach them to the start of each source file to most effectively convey the exclusion of warranty; and each file should have at least the "copyright" line and a pointer to where the full notice is found.

<One line to give the program's name and a brief idea of what it does.>

Copyright © 19yy <name of author>

This program is free software; you can redistribute it and/or modify it under the terms of the GNU General Public License as published by the Free Software Foundation; either version 2 of the License, or (at your option) any later version.

This program is distributed in the hope that it will be useful, but WITHOUT ANY WARRANTY; without even the implied warranty of MERCHANTABILITY or FITNESS FOR A PARTICULAR PURPOSE. See the GNU General Public License for more details.

#### <u>ExhibitB</u>

۲

#### GNU LESSER GENERAL PUBLIC LICENSE Version 2.1, February 1999

Copyright ©1991, 1999 Free Software Foundation, Inc. 59 Temple Place, Suite 330, Boston, MA 02111-1307 USA Everyone is permitted to copy and distribute verbatim copies of this license document, but changing it is not allowed.

[This is the first released version of the Lesser GPL. It also counts as the successor of the GNU Library Public License, version 2, hence the version number 2.1.]

#### Preamble

The licenses for most software are designed to take away your freedom to share and change it. By contrast, the GNU General Public Licenses are intended to guarantee your freedom to share and change free software – to make sure the software is free for all its users.

This license, the Lesser General Public License, applies to some specially designated software packages – typically libraries – of the Free Software Foundation and other authors who decide to use it. You can use it too, but we suggest you first think carefully about whether this license or the ordinary General Public License is the better strategy to use in any particular case, based on the explanations below.

When we speak of free software, we are referring to freedom of use, not price. Our General Public Licenses are designed to make sure that you have the freedom to distribute copies of free software (and charge for this service if you wish); that you receive source code or can get it if you want it; that you can change the software and use pieces of it in new free programs; and that you are informed that you can do these things.

To protect your rights, we need to make restrictions that forbid distributors to deny you these rights or to ask you to surrender these rights. These restrictions translate to certain responsibilities for you if you distribute copies of the library or if you modify it.

For example, if you distribute copies of the library, whether gratis or for a fee, you must give the recipients all the rights that we gave you. You must make sure that they, too, receive or can get the source code. If you link other code with the library, you must provide complete object files to the recipients, so that they can relink them with the library after making changes to the library and recompiling it. And you must show them these terms so they know their rights.

We protect your rights with a two-step method: (1) we copyright the library, and (2) we offer you this license, which gives you legal permission to copy, distribute and/ or modify the library.

You should have received a copy of the GNU General Public License along with this program; if not, write to the Free Software Foundation,Inc., 59 Temple Place, Suite 330, Boston, MA 02111-1307 USA

Also add information on how to contact you by electronic and paper mail. If the program is interactive, make it output a short notice like this when it starts in an interactive mode:

Gnomovision version 69, Copyright © 19yy name of author Gnomovision comes with ABSOLUTELY NO WARRANTY; for details type `show w'. This is free software, and you are welcome to redistribute it under certain conditions; type `show c' for details.

The hypothetical commands `show w' and `show c' should show the appropriate parts of the General Public License. Of course, the commands you use may be called something other than `show w' and `show c'; they could even be mouse-clicks or menu items – whatever suits your program. You should also get your employer (if you work as a programmer) or your school, if any, to sign a "copyright disclaimer" for the program; if necessary. Here is a sample; alter the names:

Yoyodyne, Inc., hereby disclaims all copyright interest in the program 'Gnomovision' (which makes passes at compilers) written by James Hacker.

<signature of Ty Coon>,1 April 1989 Ty Coon, President of Vice

This General Public License does not permit incorporating your program into proprietary programs. If your program is a subroutine library, you may consider it more useful to permit linking proprietary applications with the library. If this is what you want to do, use the GNU Library General Public License instead of this License.

To protect each distributor, we want to make it very clear that there is no warranty for the free library. Also, if the library is modified by someone else and passed on, the recipients should know that what they have is not the original version, so that the original author's reputation will not be affected by problems that might be introduced by others.

Finally, software patents pose a constant threat to the existence of any free program. We wish to make sure that a company cannot effectively restrict the users of a free program by obtaining a restrictive license from a patent holder. Therefore, we insist that any patent license obtained for a version of the library must be consistent with the full freedom of use specified in this license.

Most GNU software, including some libraries, is covered by the ordinary GNU General Public License. This license, the GNU Lesser General Public License, applies to certain designated libraries, and is quite different from the ordinary General Public License. We use this license for certain libraries in order to permit linking those libraries into non-free programs.

When a program is linked with a library, whether statically or using a shared library, the combination of the two is legally speaking a combined work, a derivative of the original library. The ordinary General Public License therefore permits such linking only if the entire combination fits its criteria of freedom. The Lesser General Public License permits more lax criteria for linking other code with the library.

We call this license the "Lesser" General Public License because it does Less to protect the user's freedom than the ordinary General Public License. It also provides other free software developers Less of an advantage over competing non-free programs. These disadvantages are the reason we use the ordinary General Public License for many libraries. However, the Lesser license provides advantages in certain special circumstances.

For example, on rare occasions, there may be a special need to encourage the widest possible use of a certain library, so that it becomes a de-facto standard. To achieve this, non-free programs must be allowed to use the library. A more frequent case is that a free library does the same job as widely used non-free libraries. In this case, there is little to gain by limiting the free library to free software only, so we use the Lesser General Public License.

In other cases, permission to use a particular library in non-free programs enables a greater number of people to use a large body of free software. For example, permission to use the GNU C Library in non-free programs enables many more people to use the whole GNU operating system, as well as its variant, the GNU/Linux operating system.

Although the Lesser General Public License is Less protective of the users' freedom, it does ensure that the user of a program that is linked with the Library has the freedom and the wherewithal to run that program using a modified version of the Library.

The precise terms and conditions for copying, distribution and modification

## Specification

- Power requirement 32.0W
- Power supply 120V AC 60Hz
- Mass 3.3kg
- External dimension Width 430 x Height 59.5 x Depth 327mm
- Standard NTSC Color TV system
- Laser Semiconductor laser Wavelength: 405nm/650nm/780nm
- VIDEO output 1.0Vp-p (75Ω), Sync signal negative, Pin jack x 1 system
- Component output (Y, PB, PR) Y output (green), 1.0Vp-p (75Ω), Pin jack x 1 system
   PB, PR output (blue, red), 0.7Vp-p (75Ω), Pin jack x 1 system each

- Analog audio output 2.0V (rms), 2.2kΩ or below, pin jack (L, R) x 1 system
- Digital audio output (BITSTREAM/PCM jack) Optical connector x 1 system
- LAN port 100BASE-TX/10BASE-T x 1
- Extension port 1 system

۲

- HDMI output 19 pin, Type A connector
- Remote control Wireless remote control (SE-R0285)
- Operating conditions Temperature: 41°F ~ 95°F (5°C ~ 35°C) Position: Horizontal
- Clock accuracy Quartz (monthly deviation: approximately ±30 seconds)

- ۲
- \_\_\_\_
- Designs and specifications are subject to change without notice.
  This model may not be compatible with features and/or specifications that may be added in the future.
- The illustrations and screens described in this manual may be exaggerated or simplified for easy recognition and may be slightly different from the actual unit.

#### **INFORMATION ON CUSTOMER SUPPORT**

HD DVD is a new and evolving format, so changes and improvements are possible. To obtain updated information about HD DVD and this product, as well as customer support information about this product, please contact Toshiba Customer Support:

۲

\* In the U.S., please call 1 (800) 319-6684, or visit www.toshibahddvd.com or www.tacp.com/customersupport.

\* In Canada, please call 1 (800) 268-3404 or visit www.toshiba.ca and click on support.

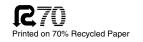

TOSHIBA

Printed in China <sup>®</sup>GX1D00001701

HD-A30KUKC\_Eng.indd 48

۲

07.10.4 8:45:26 PM